# **Цифровой диктофон Edic-mini 3D-Recorder**

## **Инструкция по эксплуатации**

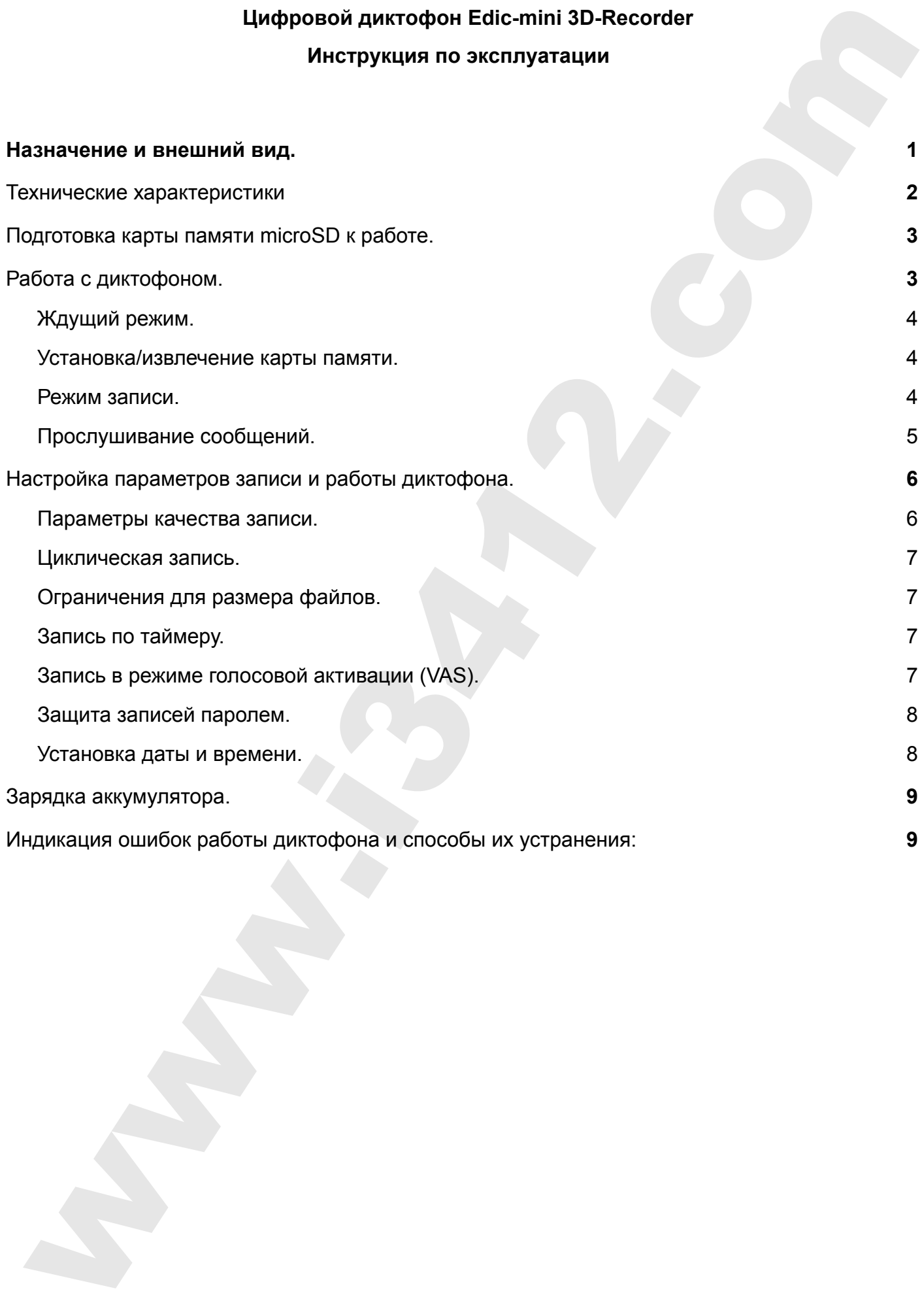

#### **Назначение и внешний вид.**

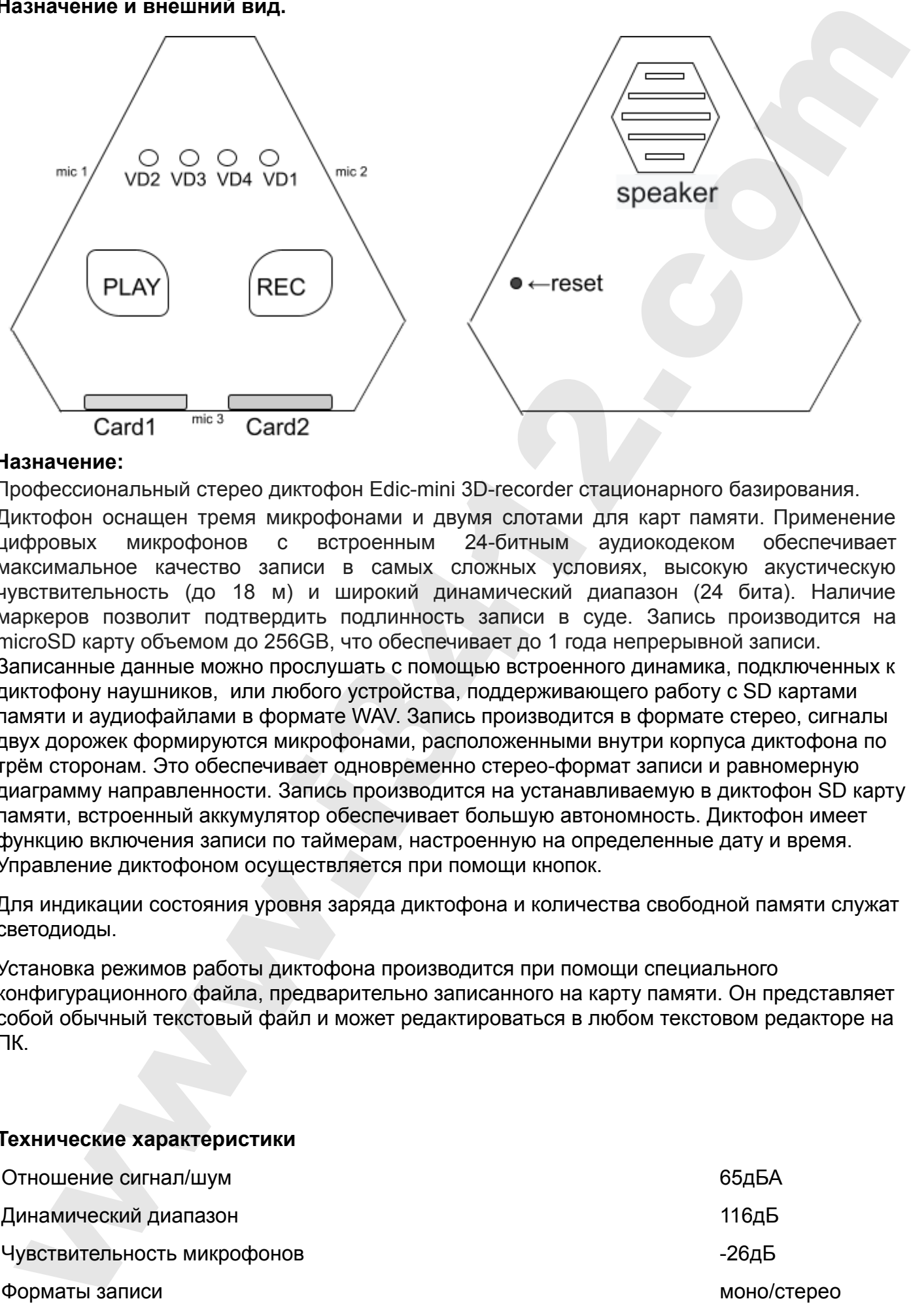

## **Назначение:**

Профессиональный стерео диктофон Edic-mini 3D-recorder стационарного базирования. Диктофон оснащен тремя микрофонами и двумя слотами для карт памяти. Применение цифровых микрофонов с встроенным 24-битным аудиокодеком обеспечивает максимальное качество записи в самых сложных условиях, высокую акустическую чувствительность (до 18 м) и широкий динамический диапазон (24 бита). Наличие маркеров позволит подтвердить подлинность записи в суде. Запись производится на microSD карту объемом до 256GB, что обеспечивает до 1 года непрерывной записи. Записанные данные можно прослушать с помощью встроенного динамика, подключенных к диктофону наушников, или любого устройства, поддерживающего работу с SD картами памяти и аудиофайлами в формате WAV. Запись производится в формате стерео, сигналы двух дорожек формируются микрофонами, расположенными внутри корпуса диктофона по трём сторонам. Это обеспечивает одновременно стерео-формат записи и равномерную диаграмму направленности. Запись производится на устанавливаемую в диктофон SD карту памяти, встроенный аккумулятор обеспечивает большую автономность. Диктофон имеет функцию включения записи по таймерам, настроенную на определенные дату и время. Управление диктофоном осуществляется при помощи кнопок.

Для индикации состояния уровня заряда диктофона и количества свободной памяти служат светодиоды.

Установка режимов работы диктофона производится при помощи специального конфигурационного файла, предварительно записанного на карту памяти. Он представляет собой обычный текстовый файл и может редактироваться в любом текстовом редакторе на ПК.

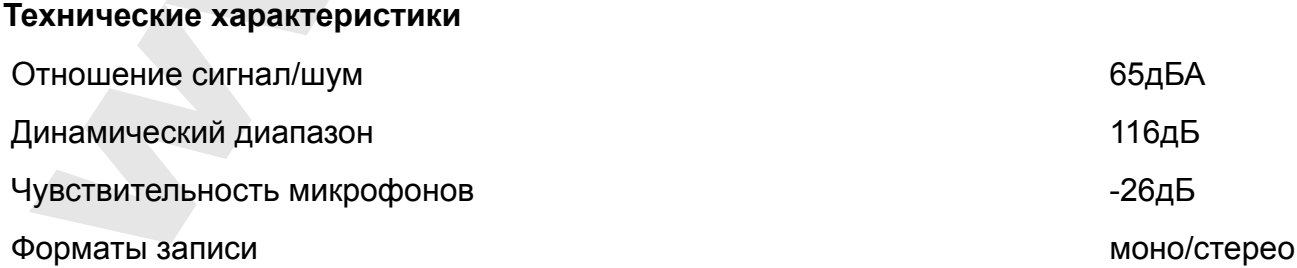

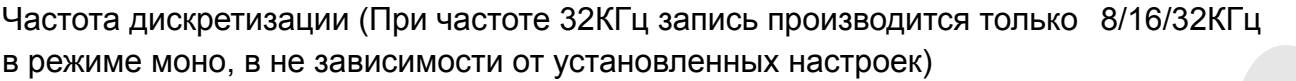

Полоса записываемых частот от 60 до 15.000Гц

Разрядность (При разрядности 8бит, используется сжатие по алгоритму 8/16/24бит u-Law)

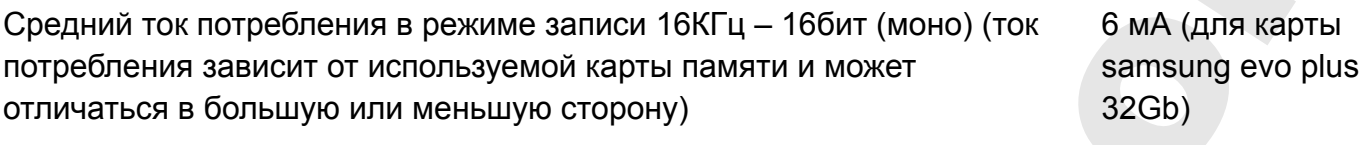

6 мА

Средний ток потребления в режиме непрерывной проверки уровня звука

Токи потребления в режиме периодической проверки уровня звука с интервалом от 30 до 120 сек.

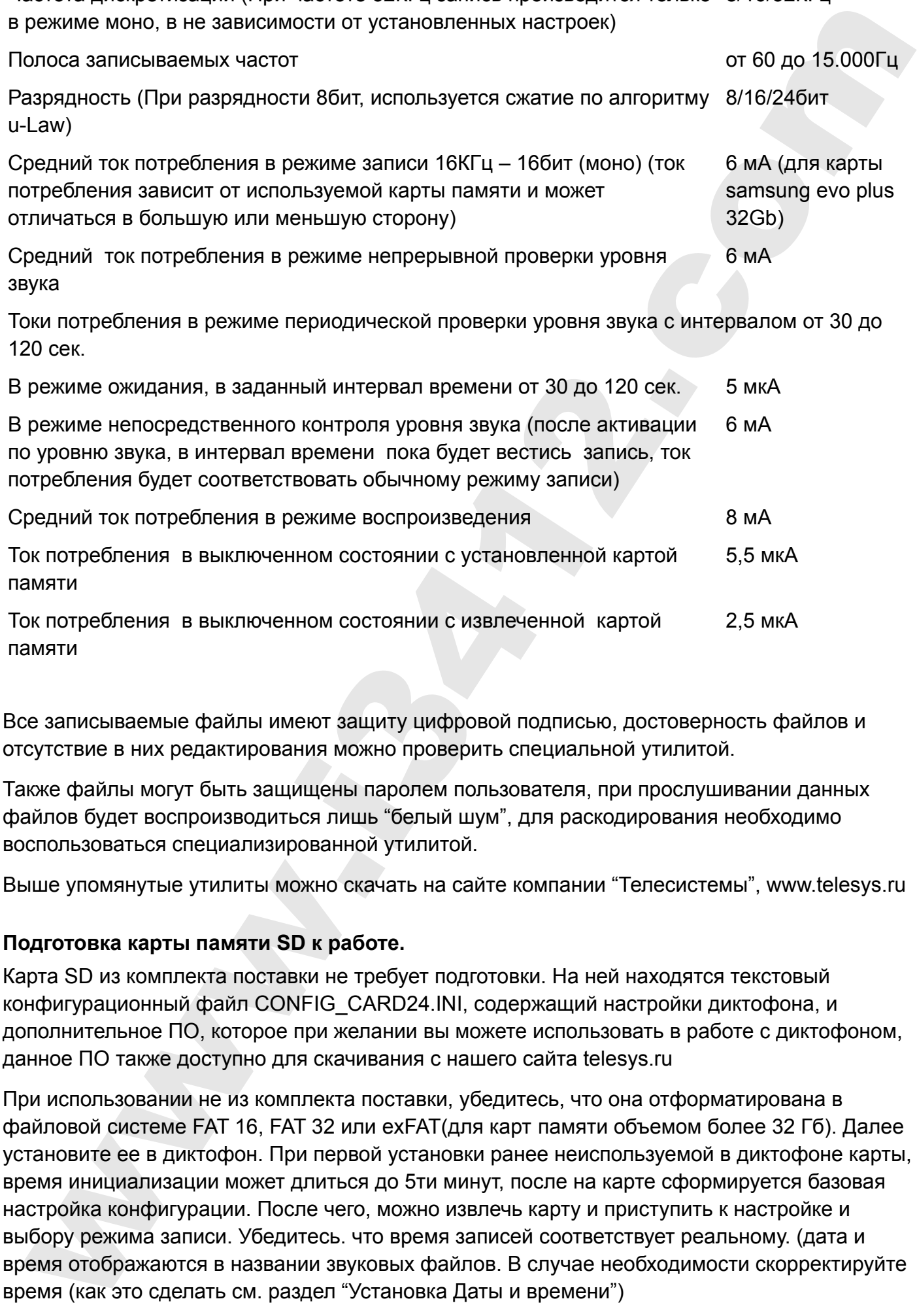

Все записываемые файлы имеют защиту цифровой подписью, достоверность файлов и отсутствие в них редактирования можно проверить специальной утилитой.

Также файлы могут быть защищены паролем пользователя, при прослушивании данных файлов будет воспроизводиться лишь "белый шум", для раскодирования необходимо воспользоваться специализированной утилитой.

Выше упомянутые утилиты можно скачать на сайте компании "Телесистемы", www.telesys.ru

## <span id="page-2-0"></span>**Подготовка карты памяти SD к работе.**

Карта SD из комплекта поставки не требует подготовки. На ней находятся текстовый конфигурационный файл CONFIG\_CARD24.INI, содержащий настройки диктофона, и дополнительное ПО, которое при желании вы можете использовать в работе с диктофоном, данное ПО также доступно для скачивания с нашего сайта telesys.ru

При использовании не из комплекта поставки, убедитесь, что она отформатирована в файловой системе FAT 16, FAT 32 или exFAT(для карт памяти объемом более 32 Гб). Далее установите ее в диктофон. При первой установки ранее неиспользуемой в диктофоне карты, время инициализации может длиться до 5ти минут, после на карте сформируется базовая настройка конфигурации. После чего, можно извлечь карту и приступить к настройке и выбору режима записи. Убедитесь. что время записей соответствует реальному. (дата и время отображаются в названии звуковых файлов. В случае необходимости скорректируйте время (как это сделать см. раздел "Установка Даты и времени")

## <span id="page-3-0"></span>**Работа с диктофоном.**

## **Пояснения:**

Двойное нажатие кнопки – кратковременно нажать кнопку два раза в течение двух секунд. Тройное нажатие кнопки – кратковременно нажать кнопку три раза в течение трех секунд.

Однократное нажатие двух кнопок – нажать и отпустить обе кнопки синхронно, так чтобы они оказались в нажатом состоянии одновременно.

### <span id="page-3-1"></span>**Ждущий режим.**

Когда ни одна из функций диктофона не активирована, диктофон находится в «ждущем» режиме, светодиоды при этом не воспроизводят никакой индикации.

#### <span id="page-3-2"></span>**Установка/извлечение карты памяти.**

Требуется установить карту памяти в посадочное гнездо простым нажатием с небольшим усилием (извлечение карты памяти происходит при вторичном нажатии). Диктофон произведет автоматическую проверку карты памяти, и, если она исправна, отформатирована и пригодна для записи, то можно будет увидеть кратковременную двукратную вспышку красного индикатора (индикатор вспыхивает на время инициализации карты, как правило, этот процесс занимает несколько секунд).

Если красный индикатор начнет часто непрерывно мигать (сигнализация ошибки карты), нужно извлечь карту, подождать около двух секунд и повторно установить карту.

Если вышеописанная процедура не помогла и индикатор продолжает часто мигать, это значит, что карта неисправна, не отформатирована или не пригодна для записи.

Её следует извлечь и проверить исправность на любом другом устройстве, при необходимости карту памяти можно попытаться отформатировать.

## <span id="page-3-3"></span>**Включение записи.**

После однократного нажатия на кнопку REC в течение 1 сек, диктофон переходит из ждущего режима в режим записи, при этом происходит кратковременная вспышка красного светодиода, после этого диктофон начнет запись. Во время записи красный светодиод отображает режим работы двумя сериями вспышек. Первая серия индицирует степень заряда батареи, вторая - объем оставшейся памяти. Интервал между первой и второй серией вспышек около 3 секунд, а между второй и первой 7 секунд. ают с диктофоном.<br>
соеления:<br>
соеления:<br>
соеления: соеления: соеление нологичество намать вопеу два раза в течение друх серуд,<br>
сойное наматно вополни – кратктаревыено намать вопеу два раза в течение друх серуд,<br>
сойное н

Зависимость числа вспышек от уровня заряда батареи, либо от объема оставшейся памяти отражает следующая таблица:

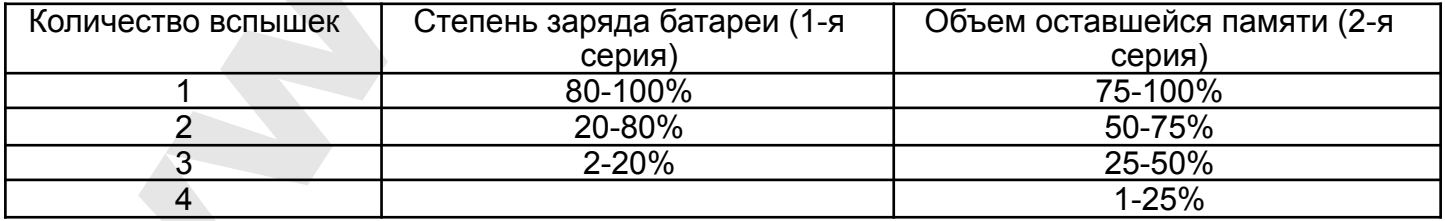

Прекращение записи производится повторным однократным нажатием кнопки REC, в течение 1 сек., при этом загорается красный светодиод. Поскольку диктофону требуется некоторое время для закрытия записанного файла (около 3 секунд), то свечение красного светодиода будет сигнализировать о том, что карту извлекать нельзя. Только после того как светодиод погаснет, можно будет извлечь карту памяти. Несоблюдение этого требования может привести к повреждению записанного файла.

Если во время записи свободная память на карте памяти заканчивается и функция кольцевой записи в настройках диктофона выключена, диктофон произведет три короткие вспышки индикатором желтого цвета, прекратит запись и перейдёт в ждущий режим. Дальнейшие попытки включить запись (при выключенной кольцевой записи) будут приводить к тройным вспышкам жёлтого индикатора, которые говорят о том, что свободной памяти на карте памяти больше нет, и диктофон будет переходить в ждущий режим.

Если во время записи заряд батареи оказывается слишком мал, диктофон прекращает запись самостоятельно, закрывает текущий файл и выходит из рабочего режима.

При каждом включении записи создаётся новый файл, имя которого соответствует маске: <EM\_CARD24S\_yyyymmdd-hhmmss\_123\_xxxxxx.wav> Где:

- yyyymmdd год, месяц и дата записи, соответственно;
- hhmmss время включения записи, часы, минуты и секунды, соответственно;
- 123 опции записываемого файла:
- 1 функция голосовой активации (VAS): N выключена, V включена;
- 2 включение записи по одному из таймеров: Т запись включается по таймеру, М запись включена механически;
- 3 режим записи: L линейный режим записи, C циклический режим;
- xxxxxx шестизначный серийный номер.

## <span id="page-4-0"></span>**Прослушивание сообщений.**

Запись можно прослушать с помощью встроенного динамика или наушников непосредственно с устройства. Диктофон переходит из ждущего режима в режим воспроизведения после однократного кратковременного нажатия кнопки PLAY. Диктофон начнет воспроизведение последнего записанного файла, индицируя состояние батареи периодическими сериями вспышек индикатора зеленого цвета. Характер мигания для оценки уровня заряда батареи следующий:

- одиночные мигания означают, что аккумулятор полностью заряжен;
- двойные мигания указывают на средний заряд аккумулятора;
- тройные мигания указывают, что заряд аккумулятора заканчивается и его следует зарядить.

По достижению конца текущей записи, либо после перемещения к концу записи с помощью функций навигации, воспроизведение останавливается, индикацией этого служит частое мигание зеленого индикатора. После этого, в случае отсутствия нажатий кнопок в течение 10 секунд, диктофон переходит в ждущий режим.

#### **Навигация в режиме прослушивания:**

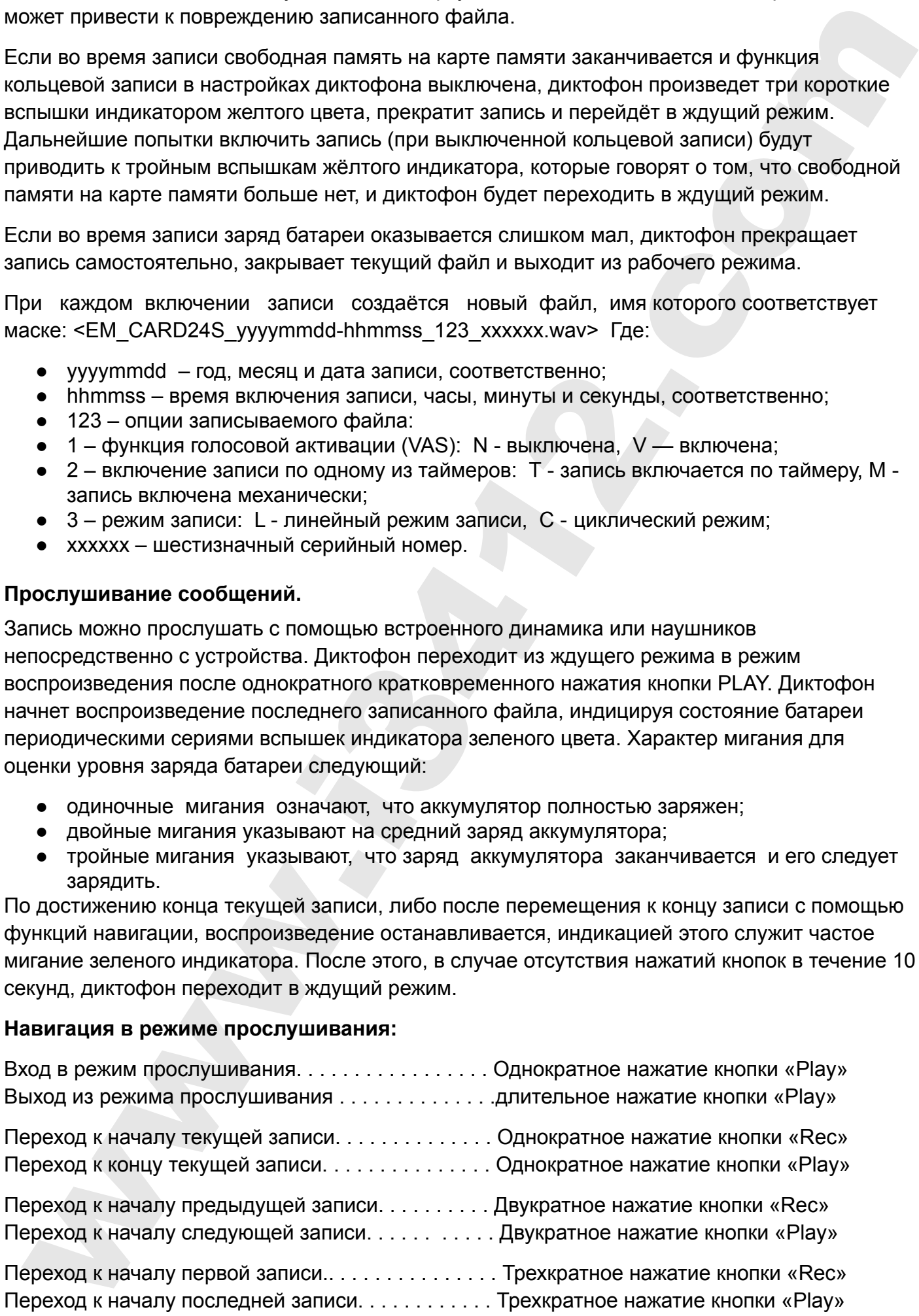

## <span id="page-5-0"></span>**Настройка параметров записи и работы диктофона.**

## **1. Редактирование файла конфигурации через текстовый редактор.**

Извлеките SD карту из диктофона (предварительно убедившись, что диктофон не находится в режиме записи или проигрывания) . Далее с помощью адаптера microsd-USB или SD-microSD подключите карту к компьютеру, смартфону, планшету. При помощи текстового редактора откройте файл CONFIG\_CARD24.ini и приступите к редактированию.

Выбор параметра записи, а также включение/отключения настроек производится путем выбора соответствующего значения в строке с параметром после символа "="

## **2. Программа конфигуратор для создания файла конфигурации.**

На вашей microSD находится папка с предлагаемым софтом. В данной папке вы найдете программу Confiq\_card24 prog.

- Запустите программу Confiq card24 prog на вашем устройстве, выберете нужные настройки и нажмите кнопку "Скачать новые настройки"
- Данная программа сгенерирует для вашего диктофона новый файл с программной конфигурацией.
- Удалите с SD карты старый файл конфигурации . заменив его на созданный.

Данная программа выполнена как java-приложение, для работы она использует любой имеющийся на устройстве(вашем ПК, планшете, смартфоне и т.д.) браузер. Программа работает в автономном(без подключения к интернету) режиме.

Также доступен аналогичный онлайн-конфигуратор по адресу https://telesys-market.ru/wa-data/public/site/PO/Configuration-Card24S/index.html

## <span id="page-5-1"></span>**Параметры качества записи.**

Для настройки режима записи (качества записи) необходимо открыть в любом текстовом редакторе файл CONFIG\_CARD24.ini и задать в нем требуемые параметры.

## **Режим записи:**

Доступны 8 режимов записи

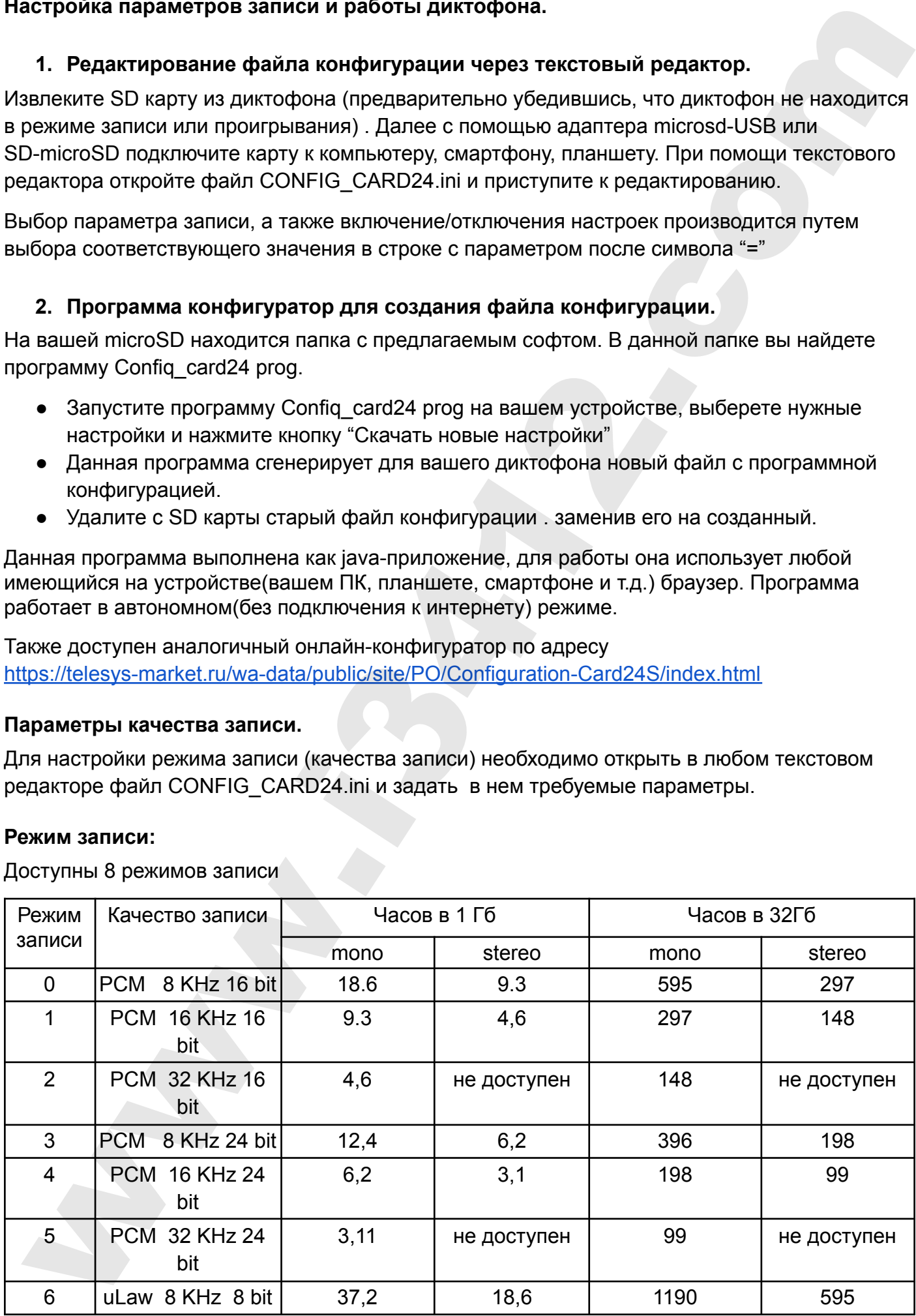

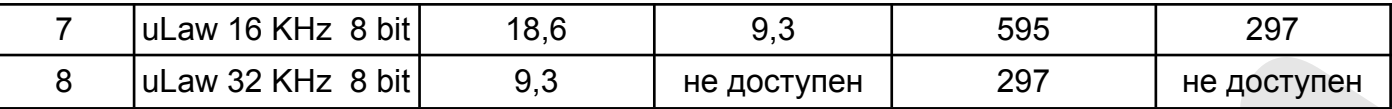

Выбор режима осуществляется в строке RecordMode=1 где "1" - выбранный режим качеством 16 KHz 16 bit

#### **Выбор количества каналов записи:**

Для диктофона EM 3D-recorder доступно 2 режима записи:

1 - моно (1 канал)

2 - стерео (2 канала)

Сигнал полученный с третьего микрофона , разделяется и добавляется к первым двум.

Выбор количества каналов записи (кол-ва микрофонов) осуществляется в строке NumRecChannels=1

где "1" - выбранное количество каналов, 1- моно

#### **3D-режим:**

Для диктофона EM 3D-recorder доступно подключение режима записи 3D-mode. В данном режиме звуковая дорожка полученная на третий микрофон подмешивается к 1 каналу (в режиме mono) или к 2м каналам (в режиме стерео), тем самым усиливая полезный сигнал.

Выбор осуществляется настройкой 3D-mode=0 где "0" - 3D-режим записи выключен ("1"-включен)

#### **Уровень усиления микрофона.**

Для настройки усиления микрофона необходимо открыть в любом текстовом редакторе файл config.ini и задать в нем требуемые параметры. Уровень усиления увеличивается в зависимости от выбранного параметра (от 1 до 7).

Выбор осуществляется настройкой GainLevel=4 где "4" - выбранное усиление микрофонов

#### <span id="page-6-0"></span>**Циклическая запись.**

Включение и настройка циклической записи производится через конфигурационный файл. Если циклическая запись включена, после того как весь объём карты памяти оказывается заполнен, начинают удаляться самые старые по времени создания файлы, и запись новых файлов будет продолжена на высвобожденное место.  $\overline{B}$   $\overline{C}$   $\overline{C}$   $\overline$ 

Выбор осуществляется настройкой CircularRecording=0 где "0" - циклическая запись отключена ("1"-включена)

## **Ограничения для размера файлов.**

Включение и настройка ограничений для размера файлов производится через конфигурационный файл.

<span id="page-7-0"></span>Если во время записи размер файла начинает превышать максимальный разрешенный размер, файл закрывается, и запись будет продолжена во вновь созданный файл. Если на момент окончания записи, записанный файл меньше минимального разрешенного размера, он удаляется. Ограничения действуют, только когда они включены. Если ограничения выключены, диктофон оставляет на карте памяти файлы любого малого размера, а закрытие старого файла и начало записи в новый, происходит при приближении размера файла к 2 ГБ. траничения для размора файлов.<br>
ипонение и настройка ореаничений для размора файлов производится через<br>
ипонение и настройка ореаничений для размера файлов производится через<br>
сли по время записи, размер файла начинает пр

; Ограничение размера файлов: 0 – выключено; 1 - включено Включение LimitEnable=0 где "0" - ограничение размера файла отключено ("1"-включено)

размер файла задаётся параметрами

MaxFileSizeMB=1000 и MinFileSizeMB=1

где "1000" - максимальный размер файла в мегабайтах, а "1" - минимальный размер файла в мегабайтах

## <span id="page-7-1"></span>**Запись по таймеру.**

Диктофон имеет 4 таймера для автоматического включения записи в заданное время.

Включение и настройка таймеров производятся через конфигурационный файл (CONFIG\_CARD24.INI).

Если хотя бы один из таймеров включен, в заданное время диктофон перейдет из ждущего режима в режим записи, чему будут свидетельствовать вспышки красного индикатора.

В случае если таймеры пересекаются по времени, включение и отключение таймера, следующего за более ранним,сместиться на время пересечения.

Для каждого таймера устанавливается, режим срабатывания, время включения и продолжительность в часах

режим срабатывания задаётся параметром TimerType=0 где "0" - таймер отключен ("1"- ежедневный таймер "2"- однократный таймер)

Дата включения таймера задаётся параметром TimerStartDate=01/01/2020 в формате день/месяц/год Время включения таймера TimerStartTime=12:00 в 24 часовом формате

Продолжительность записи после включения по таймеру RecordDuration=1

где "1" - время в часах, максимально 1 таймер может писать в течение 600 часов

## <span id="page-8-0"></span>**Запись в режиме голосовой активации (VAS).**

Включение и настройка записи по уровню звука производится через конфигурационный файл. Если функция записи по уровню звука включена, то при переходе в режим записи диктофон не начнет запись, а будет контролировать уровень звука. При этом синий индикатор будет часто мигать. При появлении звукового сигнала превышающего заданный в файле конфигурации порог, диктофон начинает запись. При этом начнут мигать красный и зелёный индикаторы одновременно, количество вспышек индикаторов будет соответствовать степени заряда аккумулятора и объему свободной памяти, по аналогии с обычным процессом записи. annone в режиме наподование по уравно тренировании под производится через конфитурационный<br>или с Если функции запили по уравно звука производится через конфитурационный<br>and the properties and the matter of the measurement

При отсутствии звука диктофон продолжит запись в течение времени указанного в файле конфигурации, затем запись будет приостановлена.

Проверка уровня звука может происходить непрерывно, либо периодически. При периодической проверке сокращается ток потребления, однако звуки, попавшие в промежуток между проверками, не регистрируются. Во время записи диктофон проверяет уровень звука непрерывно и независимо от настройки периодичности проверки. Индикацией того, что диктофон находится в режиме проверки уровня звука, служат кратковременные вспышки синего индикатора с интервалом около 3 секунд.

В режиме периодической проверки с интервалом от 15 до 120 секунд вспышки индикатора будут происходить одновременно с моментами проверки, то есть раз в 15, 30, 60 либо 120 секунд с интервалом около 6 секунд.

## <span id="page-8-1"></span>**Защита записей паролем.**

Установка опции защиты записей паролем производится через конфигурационный файл (CONFIG\_CARD24.INI). Установка пароля производится в соответствующем разделе

[Security]. В поле "Password" необходимо ввести 8-значный пароль.

После установки карты памяти в диктофон, цифры введенного пароля в файле конфигурации будут автоматически заменены символами "\*" для предотвращения получения пароля посторонними лицами. Для отмены функции защиты паролем в поле "Password" необходимо ввести 8 нулей. Для замены ранее установленного пароля, в поле "Password" вместо символов "\*\*\*\*\*\*\*\*" просто вводится новый цифровой пароль.

## **ВАЖНО!!! После установки пароля, записи не будут свободно доступны к прослушиванию, станет невозможным прослушивание через наушники. Кроме того, расшифровать зашифрованные записи в случае утери пароля будет невозможно!**

## **Декодирование записей после установки пароля.**

Записи зашифрованные при помощи пароля декодируются через специальную программу CARD24\_FileDecoder (доступна для скачивания на сайте telesys.ru на странице диктофона)

Данная утилита не требует установки, просто распакуйте архив в удобную для вас директорию(папку).

После запуска программы "CARD24\_FileDecoder.exe" появится диалоговое окно предлагающее ввести пароль. Пользователю необходимо ввести 8-значный пароль, который был установлен на диктофоне для защиты файлов.

При вводе пароле кнопка [OK] не будет активной до тех пор, пока не будут введены все 8 символов.

После ввода пароля и нажатия кнопки [OK] диалоговое окно с вводом пароля закроется и появится кнопка [Select record], при нажатии на которую появится окно с выбором файла для раскодирования.

Далее необходимо выбрать файл, который требуется раскодировать. По завершении процесса появится сообщении об успешном декодировании. В той же директории откуда был выбран файл для декодирования, будет создан новый файл. Он будет иметь тоже имя, что и кодированный файл, но в конце будет добавлен префикс "decoded".

## <span id="page-9-0"></span>**Установка даты и времени.**

Установка даты и времени производится через конфигурационный файл и задается в поле [Service]. Правильно установленные время и дата необходимы для корректного учета системного времени и работы таймеров записи.

Для того что бы установить в диктофоне новое время, необходимо указать новые значения времени и даты в соответствующих полях конфигурационного файла, разрешить обновление времени, установив опцию "SysUpdate" в значение "1", и установить карту памяти в диктофон.

Диктофон производит чтение файла конфигурации при каждой новой установке карты памяти в слот, при этом индикатор красного цвета производит кратковременную вспышку, инициируя, что файл конфигурации успешно прочитан.

После установки в диктофон системного времени, опция " SysUpdate " в файле конфигурации автоматически переписывается в значение "0". Это сделано для того, чтобы не было последующего изменения системного времени при последующих установке и извлечении карты, если того не требует пользователь.

Изменение настроек диктофона при помощи конфигурационного файла. (CONFIG\_CARD24.INI).

Все настройки диктофона производятся при помощи конфигурационного файла CONFIG\_CARD24.INI. Это текстовый файл с настройками, который должен быть записан пользователем на карту памяти.

В любом текстовом редакторе на ПК файл CONFIG\_CARD24.INI можно открыть и внести в него изменения, сохранить, а затем установить карту памяти в диктофон, при этом файл будет прочитан диктофоном, чему будет свидетельствовать вспышка индикатора красного цвета в течение нескольких секунд, и установленные в файле настройки будут приняты диктофоном. ри введе пароле молка [CN] не будет активной до тех пор, пока не будут векдемы все 8<br>8 миллоов.<br>
милоов.<br>
осле векде, пароле и нажатии вчопки [CN] диалоговое окно с векдем пароле закреется и намогии вотора и нажатии вото

Редактирование строк файла конфигурации следует производить только в специальных полях, отведенных для этого, добавление в файл новых комментариев либо удаление существующих строк недопустимо и может привести к некорректному чтению файла.

При случайном удалении файла конфигурации, его образ автоматически запишется на карту памяти (при отсутствии данного файла). **Важно!** В этом случае настройки сбросятся на заводские.

**Внимание:** перед извлечением карты памяти диктофон не должен находиться в одном из рабочих режимов, при этом все его индикаторы должны быть погашены.

Несоблюдение этого требования может привести к некорректному завершению процесса работы с картой памяти и к потере всей информации на ней.

Если в процессе работы диктофона с картой памяти произошла ошибка, то индикатор красного цвета начнет часто и непрерывно мигать, при этом следует извлечь карту памяти и проверить её исправность на любом другом устройстве.

## **Запись на 2 карты одновременно.**

Диктофон 3D-recorder поддерживает одновременный режим записи на 2 карты. В данном режиме, вы получаете сразу 2 оригинальные копии записи, которые после извлечения из диктофона могут быть опечатаны и приложены к делу, либо могут быть переданы каждой из заинтересованных сторон. Запись на 2 карты будет вестись автоматически при установке 2х карт в слоты. вбочих режимов, при этом все его индикаторы должны быть полвшены.<br>
есоблюдение этого требования может привесли к-некореистному завершению процесса<br>
есоблюдение этого требования может привесли к-некореистному завершению пр

Важно! В режиме записи на 2 карты, недоступен выбор режима записи, диктофон будет осуществлять запись в моно режиме с качеством 16кГц, 16 бит. Также будет недоступен режим включения по vas. Также игнорируется файл конфигурации на карте №2.

## <span id="page-10-0"></span>**Зарядка аккумулятора.**

Подключите microUSB кабель к диктофону, потом к зарядному устройству с напряжением 5Вольт и током не менее 500мА

После этого начнётся процесс зарядки, при этом будет гореть голубой индикатор, а когда зарядка завершится, загорится зелёный индикатор.

В процессе зарядки функционал полностью доступен. что позволяет делать его стационарную установку.

## <span id="page-10-1"></span>**Индикация ошибок работы диктофона и способы их устранения:**

• Поочередное трехкратное перемигивание красного и зеленого индикаторов – повреждён файл прошивки, требуется обновить ПО.

• Частое непрерывное мигание красного индикатора – не удалось инициализировать карту памяти либо она непригодна для записи. Нужно извлечь карту, подождать около 2 секунд и повторно установить ее.

см. раздел "Установка/извлечение карты памяти".

\* Постоянное свечение красного индикатора - ошибка инициализации карты. переустановите карту, или нажмите ресет.

**Важно. Нажатие кнопки Ресет приведет к сбросу настроек диктофона, в том числе и сбою системного времени и даты.**